## **Aba Dados Alterados (CCFFB651ITAB2)**

Esta documentação é válida para todas as versões do Consistem ERP.

## **Pré-Requisitos**

[Detalha Fornecedor - Log de Alterações \(CCFFB651I\)](https://centraldeajuda.consistem.com.br/pages/viewpage.action?pageId=37545134)

## **Acesso**

Módulo: Financeiro - Contas a Pagar

Grupo: Fornecedores

[Consulta de Fornecedores \(CCFFB650\)](https://centraldeajuda.consistem.com.br/pages/viewpage.action?pageId=37546829)

Botão **Detalha**

[Detalha Fornecedor \(CCFFB651\)](https://centraldeajuda.consistem.com.br/pages/viewpage.action?pageId=37545129)

Botão **Menu**

Opção **Acesso\_Alter**

Opção **Alterações**

[Detalha Fornecedor - Log de Alterações \(CCFFB651H\)](https://centraldeajuda.consistem.com.br/pages/viewpage.action?pageId=37545133)

Botão **Dados**

[r|Detalha Fornecedor

## **Visão Geral**

Este programa permite visualizar os dados alterados do fornecedor informado na tela [Consulta de Documentos em Aberto por Fornecedor \(CCFFB605\)](https://centraldeajuda.consistem.com.br/pages/viewpage.action?pageId=317231966).

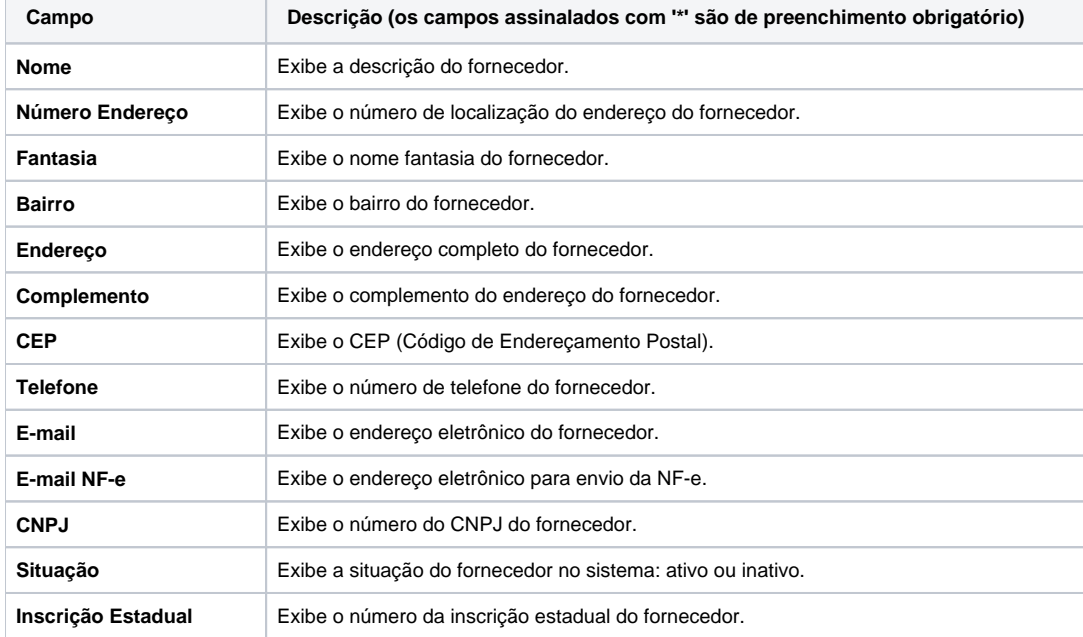

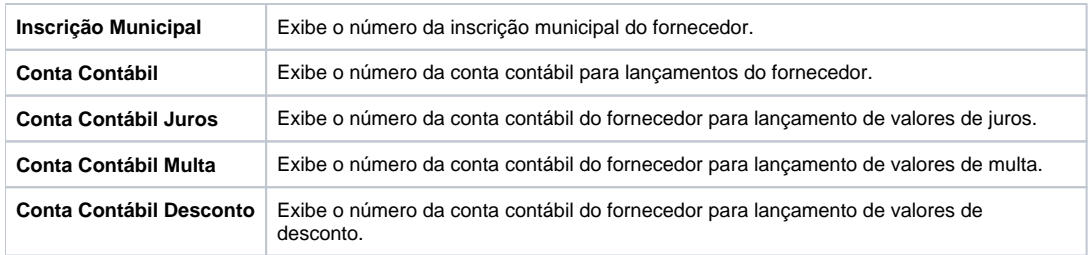

Atenção

As descrições das principais funcionalidades do sistema estão disponíveis na documentação do [Consistem ERP Componentes.](http://centraldeajuda.consistem.com.br/pages/viewpage.action?pageId=56295436) A utilização incorreta deste programa pode ocasionar problemas no funcionamento do sistema e nas integrações entre módulos.

Exportar PDF

Esse conteúdo foi útil?

Sim Não